# **User Group Report**

Last Modified on 10/21/2024 8:19 am CD

#### Prerequisites | Generating the User Group Reports

Tool Search: User Group Report

The User Group Report provides high-level and detailed information about which user groups exist, all tool rights and calendar rights assigned to each user group, and which user groups are assigned to which Staff Account Automation rules.

| User Group Report ☆                                                                                                    | User Management > Reports > User Group Report |
|----------------------------------------------------------------------------------------------------|-----------------------------------------------|
| User Group Report                                                                                                    |                                               |
| This report provides both a high level overview and detailed information about user groups.                                                                                                    |                                               |
| The following options are available for this report:<br>- User Groups Summary: Provides a list of all existing user groups<br>- User Group Details Report: Provides a list of all oct and calendar rights associated with selected user group(s) (limited to 50 groups in PDF format)<br>- Staff Automation Rule Details Report: Provides a list of all user groups associated with selected rule(s) |                                               |
| Report Selection       Report Type       User Groups Summary                                                                                                    |                                               |
| Format: PDF  For best results, ensure that your printer is set to print in landscape' mode. Generate Report                                                                                                    |                                               |

Image 1: User Group Report

To access the User Group Report, you must be granted the Student Information System Product Security Role.

# **Prerequisites**

- User Groups must be established for data to populate the User Groups Summary and User Group Details Reports
- Rules must be established via the Account Security Preferences tool for data to populate the Staff Automation Rule Details Report.
- User Groups can be assigned to staff and students en masse using the User Account Batch Wizard.

NOTE: User groups named with a leading + or - in the name will display as an equation within Microsoft Excel

# **Generating the User Group Reports**

The following sections will walk you through generating and understanding each report type available:

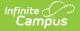

- User Groups Summary
- User Group Details Report
- Staff Automation Rule Details Report

#### **User Groups Summary**

The User Groups Summary lists all existing user groups within the district.

To generate the report:

- 1. Select a Report Type of 'User Groups Summary'
- 2. Select the Format
- 3. Click the **Generate Report** button. The report will appear in a separate window.

| User Group Report                                                                                                    |  |  |  |  |
|----------------------------------------------------------------------------------------------------|--|--|--|--|
| This report provides both a high level overview and detailed information about user groups.                                                                                                    |  |  |  |  |
| The following options are available for this report:<br>- User Groups Summary: Provides a list of all existing user groups<br>- User Group Details Report: Provides a list of all tool and calendar rights associated with selected user group(s) (limited to 50 groups in PDF format)<br>- Staff Automation Rule Details Report: Provides a list of all user groups associated with selected rule(s) |  |  |  |  |
| Report Selection                                                                                                    |  |  |  |  |
| Report Type: User Groups Summary                                                                                                    |  |  |  |  |
| Format: PDF V                                                                                                    |  |  |  |  |
|                                                                                                    |  |  |  |  |
| *For best results, ensure that your printer is set to print in 'landscape' mode.<br>Generate Report                                                                                                    |  |  |  |  |

Image 3: User Group Summary Report

As shown in the image below (Image 4), the report will list all user groups within the district.

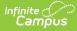

| 144 District                               | User Group Summary Report                  |  |
|--------------------------------------------|--------------------------------------------|--|
| Generated on 09/14/2017 12:07:03 PM Page 1 | Report generated for Administrator, System |  |
|                                            |                                            |  |
| User Group Name                            | User Group Name                            |  |
| Nurses                                     | Officials                                  |  |
| Personnel                                  | Photos                                     |  |
| PLP                                        | Portal Admin                               |  |
| PPS                                        | Principals                                 |  |
| Registration                               | Residency                                  |  |
| RTI                                        | RTI-Admin                                  |  |
| Schedulers                                 | Schedulers - THS                           |  |
| Schedulers-THS Course                      | Security                                   |  |
| State Reporting                            | Supt                                       |  |
| Survey                                     | TAG                                        |  |
| Teacher                                    | Teacher - Elem.                            |  |
| Teacher - HC                               | Teacher - Mad                              |  |
| Teacher - THS                              | Teacher2                                   |  |
| Tech                                       | THS Admin                                  |  |
| THS Dept. Chair                            | THS Guid.Sec                               |  |
| THSSchedReports                            | Transportation                             |  |
| Vo-Ag                                      | YBLink                                     |  |
| Yr Curr. Booth Hill                        | Yr Curr. Daniels Farm                      |  |
| Yr Curr. Frenchtown                        | Yr Curr. Hillcrest                         |  |
| Yr Curr. Jane Ryan                         | Yr Curr. Madison                           |  |
| Yr Curr. Middlebrook                       | Yr Curr. Out-of-System                     |  |
| Yr Curr. Tashua                            | Yr Curr. TECEC                             |  |
| Yr Curr. Trumbull High                     | Yr History - Booth Hill                    |  |
| Yr History - Daniels Farm                  | Yr History - Frenchtown                    |  |
| Yr History - Hillcrest                     | Yr History - Jane Ryan                     |  |
| Yr History - Madison                       | Yr History - Middlebrook                   |  |
| Yr History - Out-of-System                 | Yr History - Tashua                        |  |
| Yr History - TECEC                         | Yr History - Trumbull High                 |  |
| Yr Next Booth Hill                         | Yr Next Daniels Farm                       |  |
| Yr Next Frenchtown                         | Yr Next Hillcrest                          |  |
| Yr Next Jane Ryan                          | Yr Next Madison                            |  |
| Yr Next Middlebrook                        | Yr Next Tashua                             |  |
| Yr Next TECEC                              | Yr Next Trumbull High                      |  |
| Yr Prev. Booth Hill                        | Yr Prev. Daniels Farm                      |  |
| Yr Prev. Frenchtown                        | Yr Prev. Hillcrest                         |  |
| Yr Prev. Jane Ryan                         | Yr Prev. Madison                           |  |
| Yr Prev. Middlebrook                       | Yr Prev. Out-ofSystem                      |  |

Image 4: Example of the User Group Summary Report

### **User Group Details Report**

The User Group Details Report lists all tool or calendar rights assigned to selected user groups.

There is a limit of 50 user groups when generating in PDF format.

To generate the report:

- 1. Select a Report Type of 'User Group Details Report'.
- 2. Select which **User Groups** will report tool/calendar right data.
- 3. Select the **Format**.
- 4. Click the **Generate Report** button. The Report will appear in a separate window in the designated format.

| finite ()<br>Campus                                                                                                    |
|----------------------------------------------------------------------------------------------------|
| User Group Report                                                                                                    |
| This report provides both a high level overview and detailed information about user groups.                                                                                                    |
| The following options are available for this report:<br>- User Groups Summary: Provides a list of all existing user groups<br>- User Group Details Report: Provides a list of all tool and calendar rights associated with selected user group(s) (limited to 50 groups in PDF format)<br>- Staff Automation Rule Details Report: Provides a list of all user groups associated with selected rule(s) |
| Report Selection                                                                                                    |
| Report Type:       User Group Details Report         User Groups         Data Analysis         EIT         EITAdm         ElemCurric         Fees         Food Service         Grade Book (BETA)         GradebookHC         GradebookHCS         GradebookTHS         Graduation Req.         HCCN         Lockers         Lunch         Madison Lettern                                             |
| Format:       PDF ▼         *For best results, ensure that your printer is set to print in 'landscape' mode.         Generate Report                                                                                                    |

Image 5: User Group Details Report

As shown in the images below, the report details each tool and corresponding tool rights assigned to each user group within the district (Image 6). It also displays all calendar rights assigned to each user group within the district (Image 7).

| Example of Tool Rights                                                                                                    | Example of Calendar Rights                                                                                                    |
|----------------------------------------------------------------------------------------------------|----------------------------------------------------------------------------------------------------|
| 144 District User Group Details<br>Generades 99(420)7 123452 PM Page 1 Royal parcend for Administrat, Space                                                                                                    | 144 Trumbull District         User Group Details           General @#8020371 #2555PM         Pape 1           Repet general for Administrate System |
| Group Name: Graduation Req.         Read Write Add         Delete           Tool Rights                                                                                                    | Group Name: Yr Prev. Trumbull High<br>Calendar Rights Modify Rights Close School Months<br>15-16 Trumbull High School                               |
| Program Admin > English Learners (EL) > EL Setup > EL Service Types         X         X         X           Program Admin > Flags         X         X         X         X         X           Program Admin > Programs of Graduation Programs         X         X         X         X         X           Student Information > Academic Planning         X         X         X         X         X           Student Information > Academic Planning > Programs         X         X         X         X                                                                                                    | Group Name: Yr Prev. Booth Hill<br>Calendar Rights Modify Rights Close School Months<br>15-16 Booth Hill Elementary Sc                              |
| Student Information > Academic Planning > Progress X X X X<br>Group Manne: Groding<br>Tool Rionts Read Write Add Delete                                                                                                    | Group Name: Yr Prev. Daniels Farm<br>Calendar Rights Close School Months<br>15-16 Daniels Farm Elementary Close School Months                       |
| System Administration > Grading & Standards         X         X <td>Canug Nama: Yr Prev. Franchlown<br/>Calendar Rights Close School Months<br/>15-16 Franchan Elementary Sa</td> | Canug Nama: Yr Prev. Franchlown<br>Calendar Rights Close School Months<br>15-16 Franchan Elementary Sa                                              |

### **Staff Automation Rule Details Report**

The Staff Automation Rule Details Report details a list of all user groups associated with selected Rules.

Rules are used during the Staff Account Automation process to determine what calendar rights, tool rights, and homepage settings are automatically applied to user accounts based on the Title and/or Role(s) designated on their District Assignment.

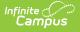

Please see the Account Security Preferences article for more information about this process.

To generate the report:

- 1. Select a Report Type of 'Staff Automation Rule Details Report'.
- 2. Select which **Rules** will report user group information.
- 3. Select the report **Format**.
- 4. Click the **Generate Report** button. The report will appear in a separate window in the designated format.

| User Group Report                                                                                                    |  |  |  |
|----------------------------------------------------------------------------------------------------|--|--|--|
| This report provides both a high level overview and detailed information about user groups.                                                                                                    |  |  |  |
| The following options are available for this report:<br>- User Groups Summary: Provides a list of all existing user groups<br>- User Group Details Report: Provides a list of all tool and calendar rights associated with selected user group(s) (limited to 50 groups in PDF format)<br>- Staff Automation Rule Details Report: Provides a list of all user groups associated with selected rule(s)        |  |  |  |
| Report Selection                                                                                                    |  |  |  |
| Report Type: Staff Automation Rule Details Report 🔻                                                                                                    |  |  |  |
| Rules         Administrator         Advisor - Role         Asst. Principal         Behavior Admin - Role         Behavior Response Approver - Role         Behavioral Specialist         Board Certified Behavior Analyst         Building Sub. Teacher         Cafeteria Aide         CILU         Counselor - Role         Custodial/Maintenance         Food Service - Role         FRAM Processor - Role |  |  |  |
| Format: PDF V                                                                                                    |  |  |  |
| Generate Report                                                                                                    |  |  |  |

Image 8: Staff Automation Rule Details Report

As shown in the image below (Image 9), the report lists all user groups tied to a specific Rule (Behavioral Specialist) and Type (Title). This means any users with a Title on their District Assignment record that matches the Title value set in the Behavior Specialist Rule will be given access to the tool rights and calendar rights encompassed in each user group listed in the User Group Summary section.

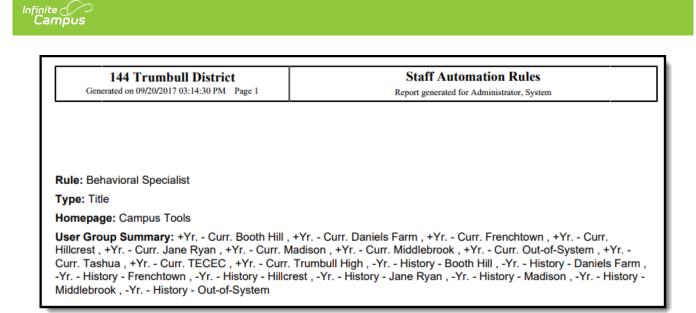

Image 9: Example of the Staff Automation Rule Details Report